# **Working with Elements**

The following describes all actions that can be executed with or on up.time Elements.

- [Managing Elements](#page-0-0)
	- <sup>o</sup> [Listing Elements](#page-0-1)
		- **[Endpoint](#page-0-2)**
		- **[Example Request](#page-0-3)**
		- **[Example Responses](#page-0-4)**
		- **[Response Field Details](#page-2-0)**
- [Actions On An Element](#page-3-0)
	- <sup>o</sup> [View Element Status Summary](#page-3-1) **[Example Response](#page-3-2)** 
		- [Response Field Details](#page-4-0)

# <span id="page-0-0"></span>Managing Elements

## <span id="page-0-1"></span>**Listing Elements**

List Elements visible to the authenticated user account.

#### <span id="page-0-2"></span>**Endpoint**

To list all Elements:

GET https://youruptime/api/v1/elements/

To list a specific Element:

GET https://youruptime/api/v1/elements/<id>/

#### <span id="page-0-3"></span>**Example Request**

List all visible Elements:

GET https://youruptime/api/v1/elements

List a specific Element (e.g., ID #19):

GET https://youruptime/api/v1/elements/19

#### <span id="page-0-4"></span>**Example Responses**

GET https://youruptime/api/v1/elements/

```
\lbrack {
       "description": "My Laptop",
       "groupId": 1,
       "hostname": "win-dleith",
       "id": 1,
       "isMonitored": true,
       "monitors": 
       [
          {
              "elementId": 1,
              "id": 3,
              "isHidden": true,
              "isMonitored": true,
              "name": "Platform Performance Gatherer"
          },
          {
              "elementId": 1,
              "id": 331,
              "isHidden": false,
              "isMonitored": true,
              "name": "FS-monitor-warning win-dleith"
          },
          {
              "elementId": 1,
```

```
 "id": 1,
              "isHidden": false,
              "isMonitored": true,
              "name": "UPTIME-win-dleith"
           },
\left\{ \begin{array}{ccc} 1 & 1 & 1 \\ 1 & 1 & 1 \end{array} \right\} "elementId": 1,
              "id": 4,
              "isHidden": true,
              "isMonitored": true,
              "name": "Configuration Update Gatherer"
          },
           {
              "elementId": 1,
              "id": 2,
              "isHidden": false,
              "isMonitored": true,
             "name": "PING-win-dleith"
           }
       ],
       "name": "win-dleith",
       "tags": 
      \Gamma\left\{ \right. "id": 1,
              "name": "Windows servers"
          },
           ...
       ],
       "type": "Server",
       "typeName": "Server",
       "typeOs": "Windows 7/Server 2008 R2",
       "typeSubtype": "Windows",
       "typeSubtypeName": "Microsoft Windows"
   },
   {
       "description": "",
       "groupId": 1,
       "hostname": "rd-vc2",
       "id": 2,
       "isMonitored": true,
       "monitors": 
      \mathfrak l ...
       ],
       "name": "rd-vc2",
       "tags": 
      \mathbb{I} ...
       ],
       "type": "Server",
       "typeName": "Server",
       "typeOs": "VMware vCenter Server 4.1.0 build-491557",
       "typeSubtype": "VcenterServer",
       "typeSubtypeName": "VMware vCenter Server"
   },
    {
       "description": "",
       "groupId": 2,
       "hostname": "rh-01",
       "id": 8,
       "isMonitored": true,
       "monitors": 
       [
          {
              "elementId": 8,
             "id": 306,
              "isHidden": false,
              "isMonitored": true,
              "name": "PING-rh-01"
           },
```

```
 ...
\qquad \qquad \qquad \qquad \qquad \qquad \qquad \qquad \qquad \qquad \qquad \qquad \qquad \qquad \qquad \qquad \qquad \qquad \qquad \qquad \qquad \qquad \qquad \qquad \qquad \qquad \qquad \qquad \qquad \qquad \qquad \qquad \qquad \qquad \qquad \qquad \qquad \ "name": "rh-01",
             "tags": 
           \blacksquare ...
            ],
             "type": "Server",
           "typeName": "Server",
            "typeOs": "Linux Red Hat Enterprise Linux 5",
             "typeSubtype": "Linux",
             "typeSubtypeName": "Linux"
       },
       ...
\mathbf{I}
```
## <span id="page-2-0"></span>**Response Field Details**

For each returned Element the following fields will be provided:

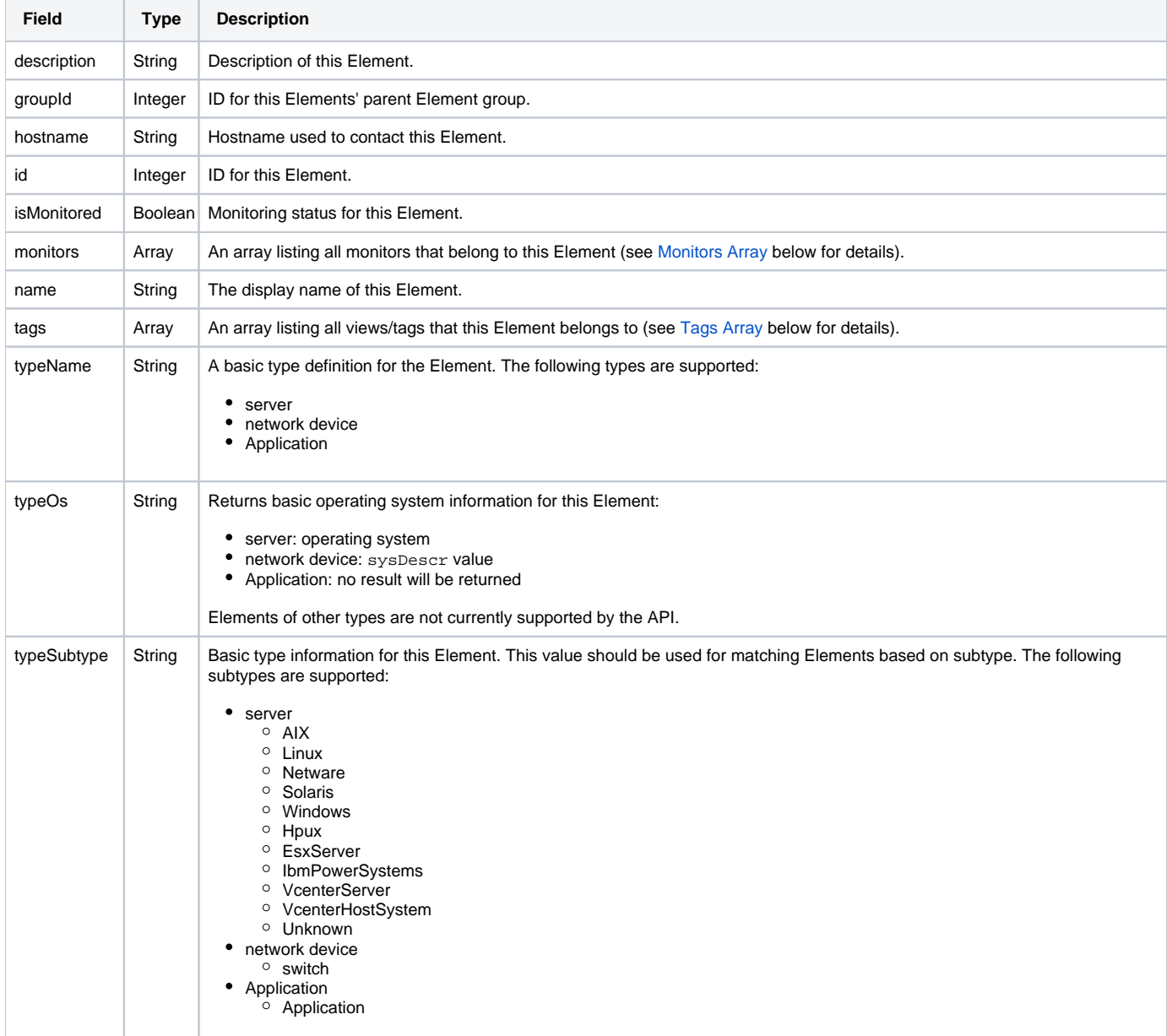

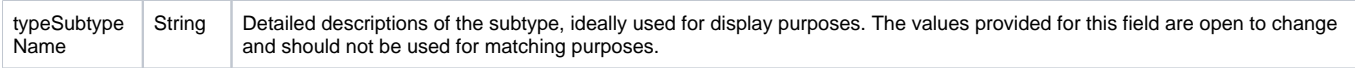

#### **Monitors Array**

The monitors array is the same across all end points. For each monitor associated with this Element the following fields will be provided:

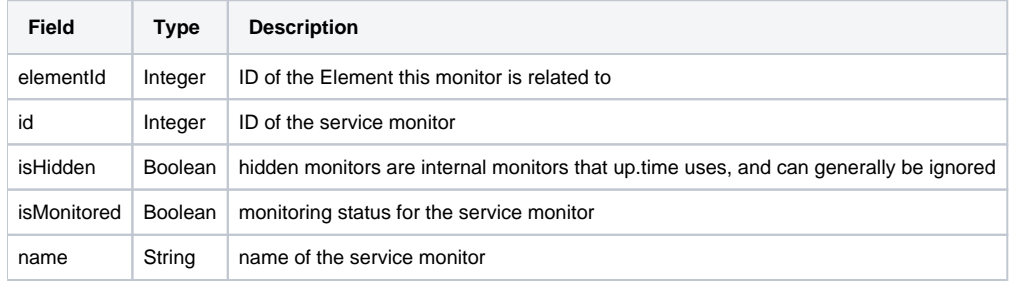

#### **Tags Array**

For each tag or view associated with this Element, the following fields will be provided:

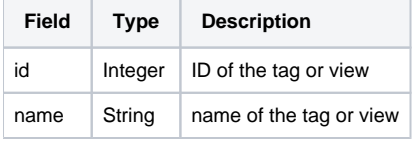

# <span id="page-3-0"></span>Actions On An Element

# <span id="page-3-1"></span>**View Element Status Summary**

Produces basic availability information, similar to the status shown on **Global Scan**. The 'status' task can only be called against one Element at a time, based on ID.

#### Endpoint

GET https://youruptime/api/v1/elements/<id>/status

#### <span id="page-3-2"></span>**Example Response**

GET https://youruptime/api/v1/elements/1/status

```
{
    "id": 1,
    "isMonitored": true,
    "lastCheckTime": "2012-09-17T14:13:56",
    "lastTransitionTime": "2012-09-13T11:34:38",
    "message": "",
    "monitorStatus": 
   \Gamma {
          "elementId": 1,
          "id": 7,
          "isHidden": false,
          "isHostCheck": false,
          "isMonitored": true,
          "lastCheckTime": "2012-09-17T14:13:56",
          "lastTransitionTime": "2012-09-17T14:05:56",
          "message": "",
          "name": "Default File System Capacity",
          "status": "UNKNOWN"
       },
       {
          "elementId": 1,
          "id": 8,
          "isHidden": false,
          "isHostCheck": false,
          "isMonitored": true,
          "lastCheckTime": "2012-09-17T14:13:56",
          "lastTransitionTime": "2012-09-17T14:13:56",
          "message": "",
          "name": "Default Agent Service Check",
          "status": "UNKNOWN"
       },
       ...
    ],
    "name": "win-dleith",
    "powerState": "On",
    "status": "OK",
    "topologyParentStatus": 
   \Gamma {
          "id": 2,
          "isMonitored": true,
          "lastCheckTime": "2012-09-17T14:14:17",
          "lastTransitionTime": "2012-09-13T11:34:24",
          "message": "",
          "name": "rd-vc2",
          "powerState": null,
          "status": "OK"
       },
       {
          "id": 15,
          "isMonitored": true,
          "lastCheckTime": "2012-09-17T14:09:33",
          "lastTransitionTime": "2012-09-13T11:34:32",
          "message": "",
          "name": "vmh-rd6.rd.local",
          "powerState": "On",
          "status": "OK"
       }
    ]
}
```
#### <span id="page-4-0"></span>**Response Field Details**

For the returned Element the following fields will be provided:

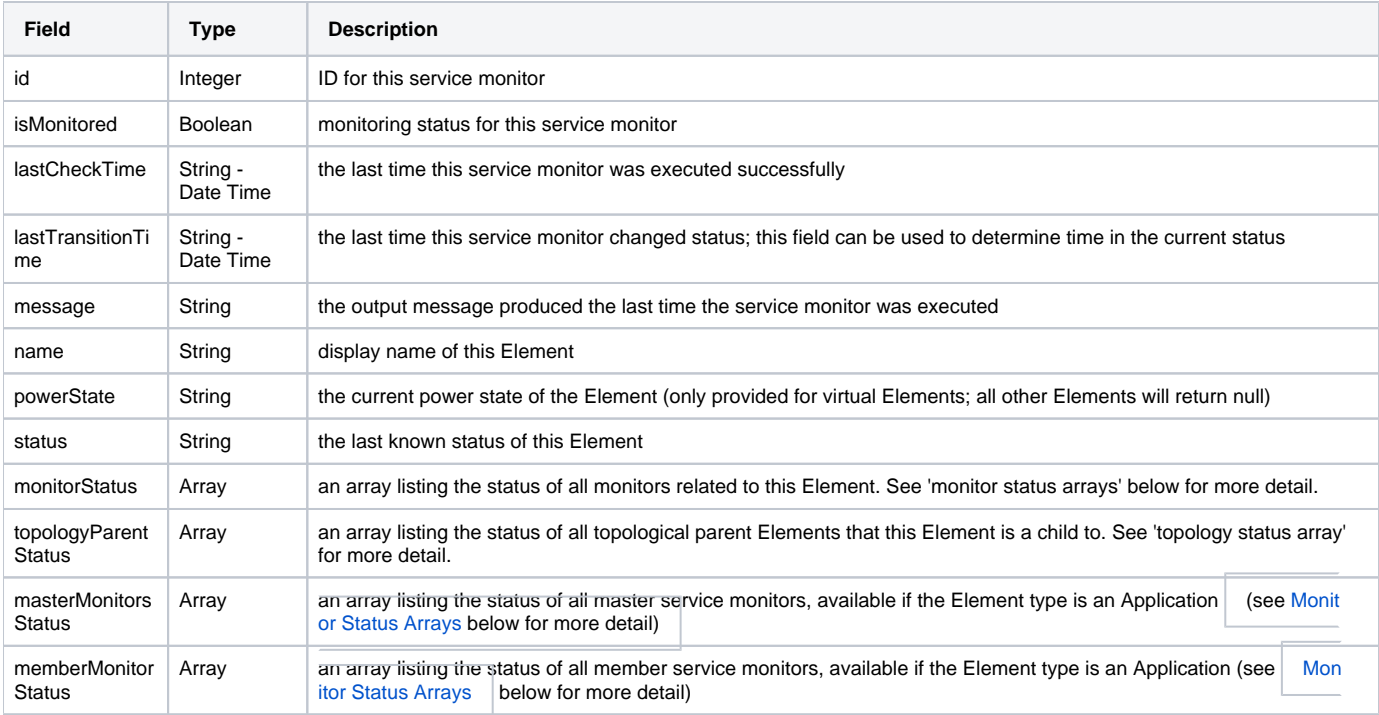

#### **Monitor Status Arrays**

The monitorStatus, masterMonitorStatus, and memberMonitorStatus arrays all provide the same response fields for each service monitor listed in the array:

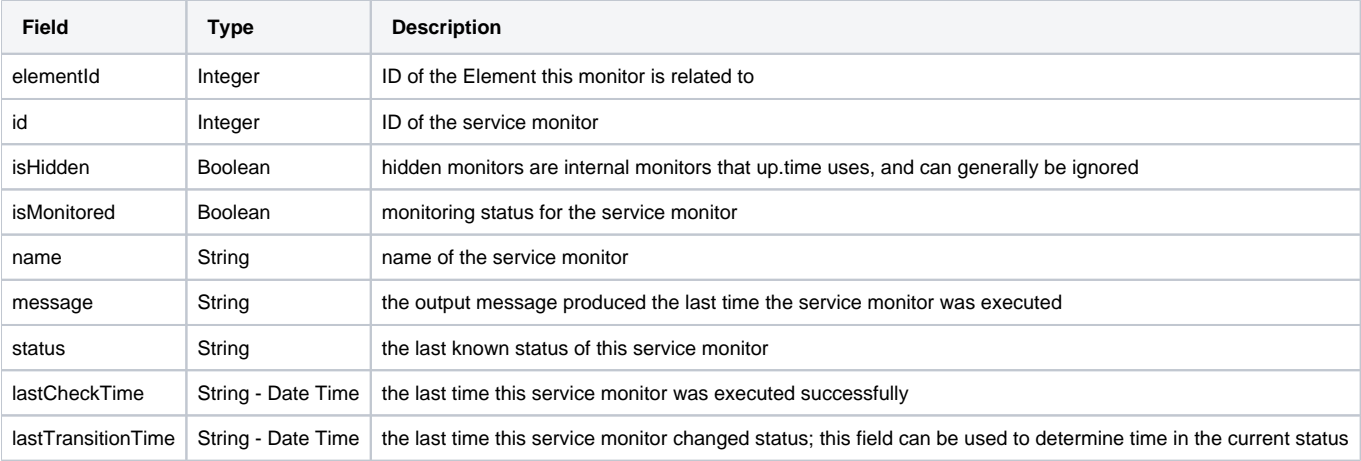

## **Topology Status Array**

The topologyParentStatus array can be used to map topological dependency failures using identified parent child Element relationships.

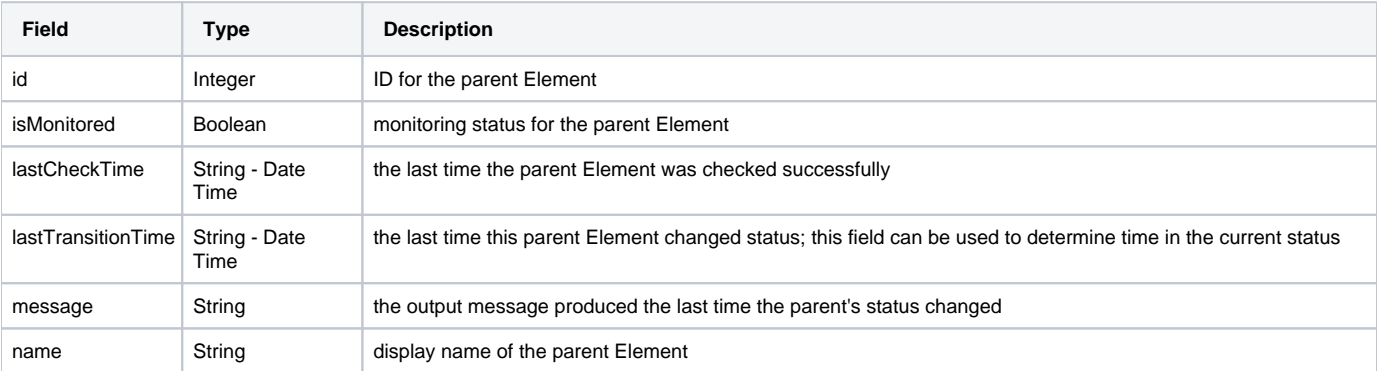

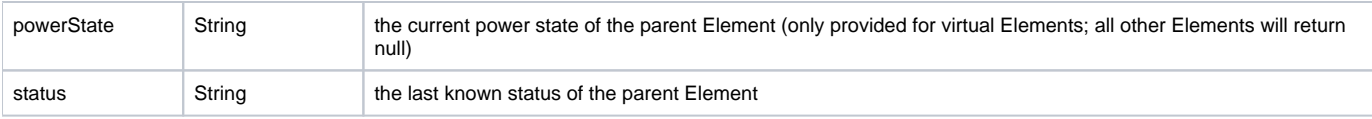